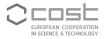

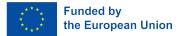

**UniDive Training School Course 3.5** 

# **Corpus Quality**

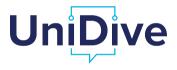

Daniel Zeman, Bruno Guillaume

zeman@ufal.mff.cuni.cz https://unidive.lisn.upsaclay.fr/

| Daniel Zeman | (ÚFAL MFF UK) |
|--------------|---------------|
|--------------|---------------|

### Outline

- Release early, release often
- Pixing validation errors in text-editors
- Error mining and correcting with Udapi
- Error mining and correcting with Grew-match (Bruno; separate slides)

ъ

• • • • • • •

< A

### Release Early, Release Often

• Wait until treebank is complete, then ask for repository???

- Not required
- Not recommended (though possible)
- > The sooner you familiarize yourself with UD infrastructure, the better
- ► If you are ready to annotate your first twenty sentences, it is time to ask for a repository
- You can always expand it later

### Release Early, Release Often

• Wait until treebank is complete, then ask for repository???

- Not required
- Not recommended (though possible)
- > The sooner you familiarize yourself with UD infrastructure, the better
- ▶ If you are ready to annotate your first twenty sentences, it is time to ask for a repository
- You can always expand it later
- It is normal that treebank grow and improve between releases
  - Your first annotations are released
  - You get visibility and possibly feedback
  - > There will be another release in six months, so you can fix stuff if necessary!

## **Fixing Validation Errors**

• https://shorturl.at/8A3T9

(https://quest.ms.mff.cuni.cz/udvalidator/cgi-bin/unidep/validation-report.pl)

- Some annotation errors must be fixed in documentation rather than in data!
  - ightarrow Tomorrow I will say how
  - Typically types feat-\*, unknown-deprel, aux-lemma, cop-lemma
  - In particular at the beginning there may be thousands of them

• • • • • • • •

## **Fixing Solitary Errors**

- Often OK in (plain) text editor
  - CTRL+G may take you to the line number indicated in the error

ъ

・ロト (周) (三) (三)

## **Fixing Solitary Errors**

- Often OK in (plain) text editor
  - CTRL+G may take you to the line number indicated in the error
- Not in Microsoft Word, for example!
  - I use Notepad2 on Windows (https://www.flos-freeware.ch/notepad2.html)

• • = • • = •

## **Fixing Solitary Errors**

- Often OK in (plain) text editor
  - CTRL+G may take you to the line number indicated in the error
- Not in Microsoft Word, for example!
  - I use Notepad2 on Windows (https://www.flos-freeware.ch/notepad2.html)
- Danger: Even some plain text editors will auto-convert TABs to spaces (it can be configured)
  - Recall: TABs delimit columns in CoNLL-U. Spaces don't
  - ▶ If every TAB is saved as a sequence of spaces, you have 1 column even if it looks like 10

K 4 3 K 4 3 K

### **Fixing Repetitive Errors**

- Use a tree-processing program (script)
- Instead of writing whole script, use a toolkit such as:
  - UDAPI (next slide)
  - Grew-Rewrite (Bruno's part)

### • Always check git diff before committing!

ъ

• • = • • = •

### UDAPI

- https://udapi.github.io/
- Udapi-Python is a Python module that gives you easy access to CoNLL-U files

#### • Tutorial:

- https://shorturl.at/VVvZr
- (https://github.com/UniDive/2024-UniDive-Chisinau-training-school/blob/main/ Course-3-corpus-annotation-infrastructure/udapi-tutorial-dz.pdf)

7/8

### UDAPI

- https://udapi.github.io/
- Udapi-Python is a Python module that gives you easy access to CoNLL-U files
- If you know Python, it will be very easy for you to use

#### • Tutorial:

- https://shorturl.at/VVvZr
- (https://github.com/UniDive/2024-UniDive-Chisinau-training-school/blob/main/ Course-3-corpus-annotation-infrastructure/udapi-tutorial-dz.pdf)

### UDAPI

- https://udapi.github.io/
- Udapi-Python is a Python module that gives you easy access to CoNLL-U files
- If you know Python, it will be very easy for you to use
- Even if you don't know Python, the few things you need to know are simple

#### • Tutorial:

- https://shorturl.at/VVvZr
- (https://github.com/UniDive/2024-UniDive-Chisinau-training-school/blob/main/ Course-3-corpus-annotation-infrastructure/udapi-tutorial-dz.pdf)

(日本) (日本) (日本)

## Udapi Blocks

- Reading block (default: read.Conllu)
- Optional processing blocks (modify the trees, filter the trees)
  - Udapi comes with many useful blocks
    - ★ E.g. ud. FixPunct
  - You can add your own
- Optional writing block
  - ▶ Default write.Conllu if you modified the data and use the -s option to save it
  - Possible fancy rendering, such as write.TextModeTrees

ъ.

4月12日 4日 4日 5

## Udapi Blocks

- Reading block (default: read.Conllu)
- Optional processing blocks (modify the trees, filter the trees)
  - Udapi comes with many useful blocks
    - \* E.g. ud. FixPunct
  - You can add your own
- Optional writing block
  - ▶ Default write.Conllu if you modified the data and use the -s option to save it
  - Possible fancy rendering, such as write.TextModeTrees
- Blocks may have parameters

• • = • • = •

## Udapi Blocks

- Reading block (default: read.Conllu)
- Optional processing blocks (modify the trees, filter the trees)
  - Udapi comes with many useful blocks
    - ★ E.g. ud. FixPunct
  - You can add your own
- Optional writing block
  - ▶ Default write.Conllu if you modified the data and use the -s option to save it
  - Possible fancy rendering, such as write.TextModeTrees
- Blocks may have parameters
- Instead of modifying the data, the middle blocks can search for something and directly print it

ъ.

8/8

4月1日 4日日 4日日